## **Wie trete ich einem Zoom Kanal bei?**

## **1. Zoom App herunterladen**

- **->** [Apple](https://apps.apple.com/de/app/zoom-cloud-meetings/id546505307?l=en)
- **->** [Google Play](https://play.google.com/store/apps/details?id=us.zoom.videomeetings)

## **2. Anmeldung mit SSO in der Zoom App**

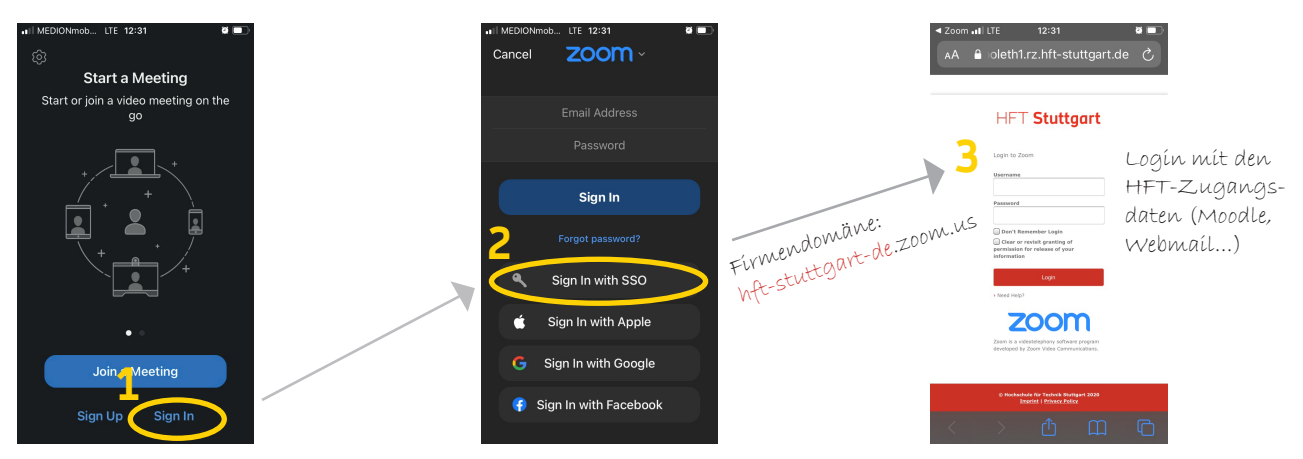

## **3. Dem Zoom Kanal "HFT for you" beitreten**

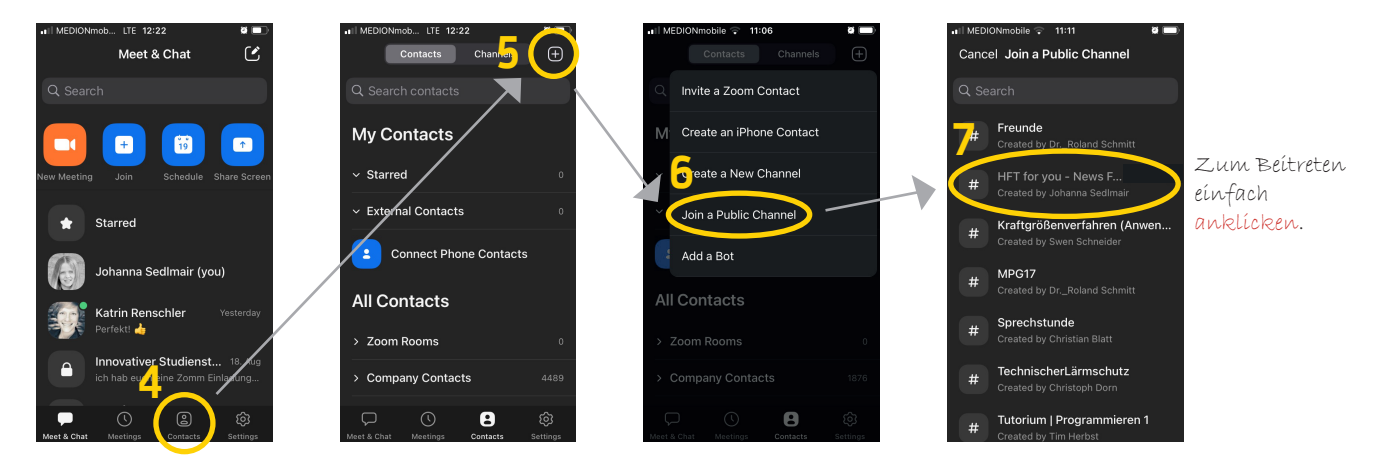

**4. Fertig!** 

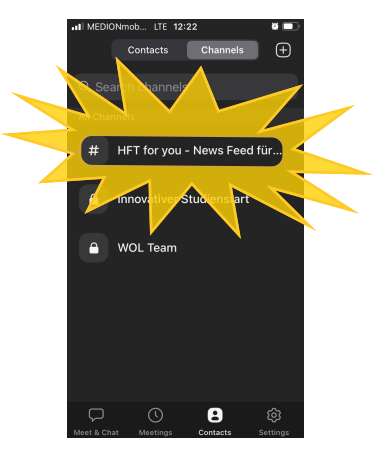